# **DOMjudge team manual**

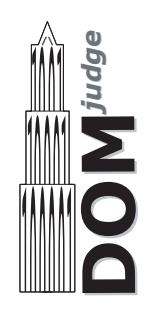

# Summary

This page gives a short summary of the system interface. The summary is meant as a quick introduction, to be able to start using the system. It is, however, strongly advised your team reads the entire document. There are specific details of this contest control system that might become of importance when you run into problems. BE WARNED!

DOMjudge works through a web interface that can be found at <https://domjudge/team>. See figures [1](#page-1-0) and [2](#page-1-1) on the next page for an impression.

#### Reading and writing

Solutions have to read all input from 'standard in' and write all output to 'standard out' (also known as console). You will never have to open (other) files. See the technical notes for more details and appendix [A](#page-5-0) for some code examples.

#### Submitting solutions

You can submit solutions with the command-line program submit or from the web interface:

#### Command-line

Use submit <filename>. If your filename is of the form <problem>.<extension> where <problem> is the label of the problem and <extension> is a standard extension for your language, then these will automatically be detected. It will also try to auto-detect the main class (for Java and Kotlin) or the main file (for Python 2 and Python 3). You can override these auto-detections; for a complete reference of all options and examples, see submit --help.

#### Web interface

From your team page, <https://domjudge/team>, click the green Submit button in the menu bar. Select the file(s) you want to submit. By default, the problem is selected from the base of the (first) filename and the language from the extension. Again, the web interface tries to auto-detect the main class (for Java and Kotlin) or the main file (for Python 2 and Python 3) from the file name. Double check that the guess is correct before submitting.

#### Viewing scores, submissions, etc.

Viewing scores, submissions and sending and reading clarification requests and replies is done through the web interface at <https://domjudge/team>.

End of summary

| <b>DOMjudge</b> | △ Home                 | <b>图 Problemset</b>                                              | <b>IE</b> Scoreboard                         | $\rightarrow$ Jury        |                    |                                          |                                 |      |                                 |                               |    |           | 4 Submit                       | @2:22:56 |  |  |  |
|-----------------|------------------------|------------------------------------------------------------------|----------------------------------------------|---------------------------|--------------------|------------------------------------------|---------------------------------|------|---------------------------------|-------------------------------|----|-----------|--------------------------------|----------|--|--|--|
|                 | <b>RANK</b><br>$\,6\,$ | <b>TEAM</b><br><b>Ukkonen Fan Club</b><br>University of Helsinki | A <b>O</b><br><b>SCORE</b><br>3 112<br>1 try | <b>B</b> O<br>22<br>1 try | $\mathbf{c} \circ$ | $D$ $\circlearrowright$<br>42<br>2 tries | EO<br>1 try                     | FO.  | G O<br><b>HO</b><br>28<br>1 try | $\overline{10}$               | JO | <b>KO</b> |                                |          |  |  |  |
|                 | Submissions            |                                                                  |                                              |                           |                    |                                          | $0 + 1$ tries<br>Clarifications |      |                                 |                               |    |           |                                |          |  |  |  |
| time            | problem                | lang                                                             | result                                       |                           |                    | time                                     | from                            | to   | subject                         | text                          |    |           |                                |          |  |  |  |
| 2:34            | с                      | CPP                                                              | PENDING                                      |                           |                    | 2:36                                     | Jury                            | All  | problem C                       |                               |    |           | Read the problem statement.    |          |  |  |  |
| 2:12            | н                      | CPP                                                              | PENDING                                      |                           |                    |                                          |                                 |      |                                 | <b>Clarification Requests</b> |    |           |                                |          |  |  |  |
| 1:41            | F                      | <b>JAVA</b>                                                      | PENDING                                      |                           |                    | time                                     | from                            | to   | subject                         | text                          |    |           |                                |          |  |  |  |
| 1:39            | Е                      | CPP                                                              | <b>COMPILER-ERROR</b>                        |                           |                    | 2:35                                     | You                             | Jury | problem C                       |                               |    |           | Do I have to connect all dots? |          |  |  |  |
| 1:39            | А                      | CPP                                                              | <b>COMPILER-ERROR</b>                        |                           |                    |                                          |                                 |      |                                 |                               |    |           |                                |          |  |  |  |
| 0:46            | н                      | CPP                                                              | <b>CORRECT</b>                               |                           |                    |                                          | request clarification           |      |                                 |                               |    |           |                                |          |  |  |  |
| 0:42            | D                      | $\mathsf{CPP}$                                                   | <b>CORRECT</b>                               |                           |                    |                                          |                                 |      |                                 |                               |    |           |                                |          |  |  |  |
| 0:41            | н                      | CPP                                                              | <b>WRONG-ANSWER</b>                          |                           |                    |                                          |                                 |      |                                 |                               |    |           |                                |          |  |  |  |
| 0:35            | D                      | $\mathsf{CPP}$                                                   | <b>WRONG-ANSWER</b>                          |                           |                    |                                          |                                 |      |                                 |                               |    |           |                                |          |  |  |  |
| 0:28            | н                      | CPP                                                              | <b>CORRECT</b>                               |                           |                    |                                          |                                 |      |                                 |                               |    |           |                                |          |  |  |  |
| 0:25            | в                      | $\mathsf{CPP}$                                                   | <b>CORRECT</b>                               |                           |                    |                                          |                                 |      |                                 |                               |    |           |                                |          |  |  |  |
| 0:22            | в                      | <b>JAVA</b>                                                      | <b>CORRECT</b>                               |                           |                    |                                          |                                 |      |                                 |                               |    |           |                                |          |  |  |  |
|                 |                        |                                                                  |                                              |                           |                    |                                          |                                 |      |                                 |                               |    |           |                                |          |  |  |  |

<span id="page-1-0"></span>Figure 1: The team web interface overview page.

| <b>DOMjudge</b>                                               |                      | √ Home<br><b>图 Problemset</b><br><b>E</b> Scoreboard         |                         |              | $\rightarrow$ Jury |               |                |               |       |               |                |                      |         | 4> Submit |                | (2:24:53 |
|---------------------------------------------------------------|----------------------|--------------------------------------------------------------|-------------------------|--------------|--------------------|---------------|----------------|---------------|-------|---------------|----------------|----------------------|---------|-----------|----------------|----------|
| The 2018 ACM ICPC World Finals<br>starts: 21:00 - ends: 02:00 |                      |                                                              |                         |              |                    |               |                |               |       |               |                |                      |         |           |                |          |
| <b>RANK</b>                                                   |                      | <b>TEAM</b>                                                  |                         | <b>SCORE</b> | A O                | <b>B</b> O    | c <sub>O</sub> | $D$ $\circ$   | EO    | <b>FO</b>     | G O            | H <sup>o</sup>       | 10      | JO        | <b>KO</b>      |          |
| $\overline{1}$                                                | C                    | unsigned<br>University of Engineering and Technology - VNU   | 4                       | 162          |                    | 12<br>1 try   |                | 27<br>1 try   |       |               | 100<br>1 try   | 23<br>1 try          |         |           |                |          |
| $\overline{2}$                                                | Ë                    | Nebula<br>Huazhong University of Science & Technology        | 4                       | 175          |                    | 13<br>1 try   |                | 34<br>3 tries |       |               |                | 42<br>3 tries        |         |           | 6<br>1 try     |          |
| 3                                                             | O)                   | Triangulation<br>Indian Institute of Technology - Roorkee    | 4                       | 267          |                    | 51<br>1 try   |                | 56<br>2 tries |       |               | $0 + 1$ tries  | 36<br>2 tries        |         |           | 84<br>1 try    |          |
| $\overline{4}$                                                | 霝                    | Pachirisu<br>Fuzhou University                               | 3                       | 91           |                    | 11<br>1 try   |                | 51<br>1 try   |       |               |                | 29<br>1 try          |         |           |                |          |
| 5                                                             | €                    | <b>NCTU Foudre</b><br>National Chiao Tung University         | 3                       | 101          |                    | 14<br>1 try   | $0 + 1$ tries  | 47<br>1 try   |       |               |                | 40<br>1 try          |         |           |                |          |
| $6\phantom{1}6$                                               | *                    | <b>Ukkonen Fan Club</b><br>University of Helsinki            | $\overline{\mathbf{3}}$ | 112          | 1 try              | 22<br>1 try   |                | 42<br>2 tries | 1 try | $0 + 1$ tries |                | 28<br>1 try          |         |           |                |          |
| $\overline{7}$                                                | $\boxed{\mathbf{I}}$ | <b>Unicorn</b><br>University of Illinois at Urbana-Champaign | 3                       | 125          |                    | 11<br>1 try   |                | 108<br>1 try  |       |               |                | $6^{\circ}$<br>1 try | 2 tries | 2 tries   |                |          |
| 8                                                             |                      | Pragma<br><b>ITESM Campus Queretaro</b>                      | 3                       | 155          |                    | 51<br>1 try   |                | 30<br>1 try   |       |               | 74<br>1 try    |                      |         |           |                |          |
| 9                                                             |                      | Cxiv-Dxiv<br>The University of Tokyo                         | 3                       | 155          |                    | 13<br>1 try   |                |               |       |               | 105<br>2 tries | 17<br>1 try          |         |           |                |          |
| 10                                                            | <b>Mir</b>           | <b>MIT TWO</b><br>Massachusetts Institute of Technology      | 3                       | 181          |                    | 58<br>2 tries |                | 44<br>3 tries |       |               |                | 19<br>1 try          |         |           |                |          |
| 11                                                            | 唧                    | Perm SU: Fire Mind<br>Perm State University                  | 3                       | 182          |                    | 12<br>1 try   |                | 48<br>1 try   |       |               |                |                      |         |           | 102<br>2 tries |          |
| 12                                                            | CTD                  | Codembia<br>Columbia University                              | 3                       | 191          |                    | 20<br>1 try   |                | 45<br>1 try   |       |               |                | 106<br>2 tries       |         |           |                |          |
| 13                                                            | 'n.                  | <b>LNU Algotesters</b><br>Lviv National University           | 3                       | 214          | 1 try              | 18<br>1 try   |                | 58<br>1 try   |       |               |                | 98<br>3 tries        |         |           |                |          |

<span id="page-1-1"></span>Figure 2: The scoreboard webpage.

# <span id="page-2-0"></span>1 Submitting solutions

Submitting solutions can be done in two ways: with the command-line program submit or using the web interface.

#### 1.1 Command-line: submit

Syntax: submit [options] filename.ext ...

The submit program makes some guesses based on the name and extension of the file to submit: It guesses the name (label) of the problem from filename and the programming language from the extension ext. For Java it uses the filename as a guess for the main class; for Kotlin it capitalizes filename and appends Kt to compute the guess for the main class name. For Python 2 and 3, the first filename is used as a guess for the main file.

These guesses can be overruled with the options  $-p$  problemname,  $-1$  languageextension and -e entry\_point. See submit --help for a complete list of all options, extensions and some examples. Use submit --help | more when the help text does not fit on one screen.

submit will check your file and warns you for some problems: for example when the file has not been modified for a long time or when it's larger than the maximum source code size (see section [4.4\)](#page-5-1). Filenames must start with an alphanumerical character and may contain only alphanumerical characters and  $+.-$ . You can specify multiple files to be part of this submission (see section [4](#page-4-0) 'How are submissions being judged?').

Then submit displays a summary with all details of your submission and asks for confirmation. Check whether you are submitting the right file for the right problem and language and press 'y' to confirm. submit will report a successful submission or give an error message otherwise.

The submit program uses a directory .domjudge in the home directory of your account where it stores temporary files for submission and also a log file submit.log. Do not remove or change this directory or its contents, otherwise the submit program might fail to function correctly.

## 1.2 Web interface

Solutions can be submitted from the web interface at <https://domjudge/team>. Click the green Submit button at the menu bar on every page. Click the file selection button and select one or multiple files for submission. DOMjudge will try to determine the problem, language and main class (in case of Java and Kotlin) or main file (in case of Python 2 and 3) from the base and extension of the (first) filename. Otherwise, select the appropriate values. Filenames must start with an alphanumerical character and may contain only alphanumerical characters and  $+.-$ .

After you hit the submit button and confirm the submission, you will be redirected back to your submission list page. On this page, a message will be displayed that your submission was successful and the submission should be present in the list. An error message will be displayed if something went wrong.

# 2 Viewing the results of submissions

The left column of your team web page shows an overview of your submissions. It contains all relevant information: submission time, programming language, problem and status. The address of your team page is <https://domjudge/team>.

The top of the page shows your team's row in the scoreboard: your position and which problems you attempted and solved. Via the menu you can view the public scoreboard page with the scores of all teams. Many cells will show additional "title text" information when hovering over them. The score column lists the number of solved problems and the total time including penalty time. Each cell in a problem column lists the number of submissions, and if the problem was solved, the time of the first correct submission in minutes since contest start. This is included in your total time together with any penalty time incurred for previous incorrect submissions. The scoreboard will be 'frozen' some time before the end of the contest. The full scoreboard view will not be updated anymore, but your team row will. Your team's rank will be displayed as '?'. Finally, via the top menu you can also view the list of problems and view/download problem texts and sample data, if provided by the judges.

## 2.1 Possible results

A submission can have the following results:

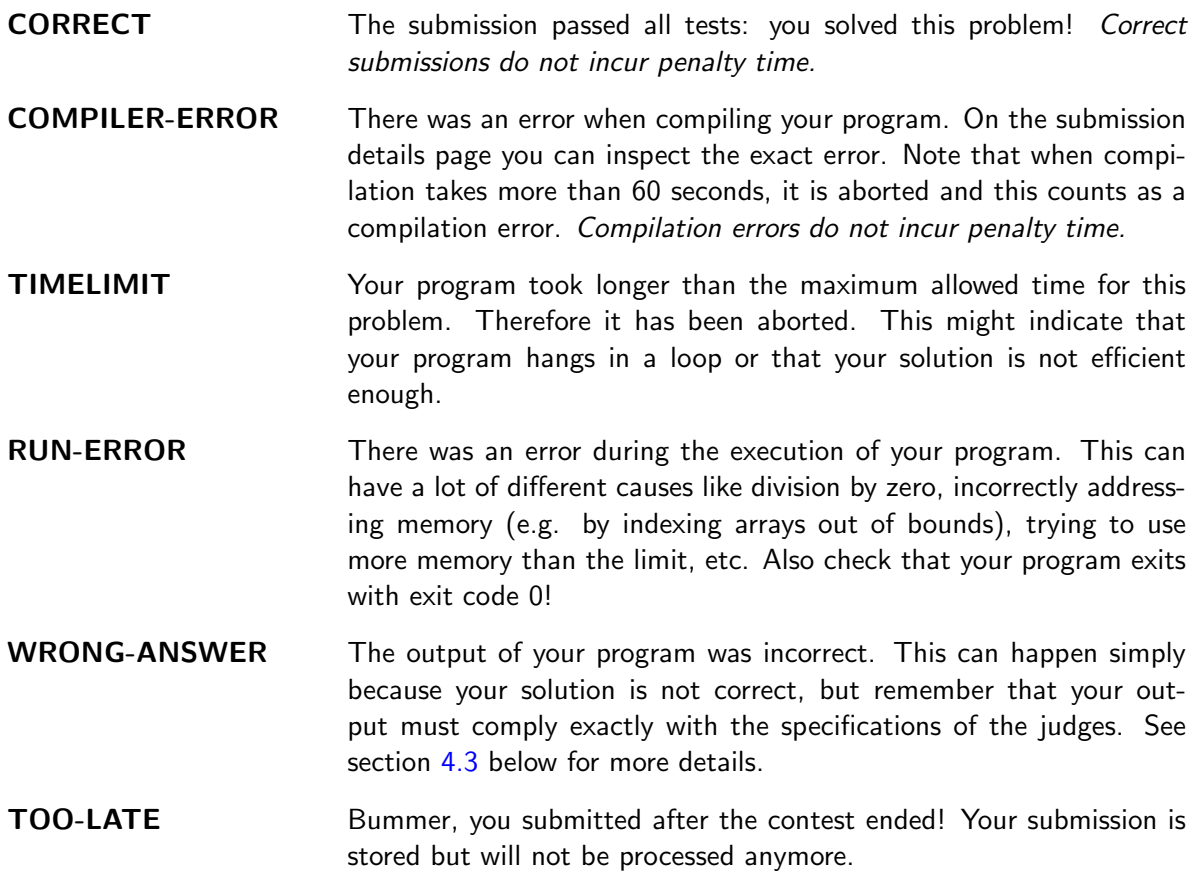

Note that the judges have prepared multiple test files for each problem. DOMjudge will report back the first incorrect result as verdict.

# 3 Clarifications

All communication with the judges is to be done through clarifications. These can be found in the right column on your team page. Both clarification replies from the judges and requests sent by you are displayed there.

There is also a button to submit a new clarification request to the judges; you can associate a specific problem or one of the general categories to a request. This clarification request is only readable for the judges. The judges can answer specifically to your team or send a reply to everyone if it is relevant for all.

## <span id="page-4-0"></span>4 How are submissions being judged?

The DOMjudge contest control system is fully automated. Judging is done in the following way:

### 4.1 Submitting solutions

With the submit program or the web interface (see section [1\)](#page-2-0) you can submit a solution to a problem to the judges. Note that you have to submit the source code of your program (and not a compiled program or the output of your program).

On the contest control system your program enters a queue, awaiting compilation, execution and testing on one of the autojudges.

## 4.2 Compilation

Your program will be compiled on an autojudge machine having the same hardware and software as your team machine. All submitted source files will be passed to the compiler which generates a single program to run. For Java and Kotlin the given main class will be checked; for Python 2 and Python 3 we do a syntax check using the py compile module.

Use the provided scripts to compile and run your program locally with the same options as on the autojudges.

## <span id="page-4-1"></span>4.3 Testing

After your program has compiled successfully it will be executed and its output compared to the output of the judges. Before comparing the output, the exit status of your program is checked: if your program exits with a non-zero exit code, the result will be a RUN-ERROR even if the output of the program is correct! There are some restrictions during execution. If your program violates these it will also be aborted with a RUN-ERROR, see section [4.4.](#page-5-1)

When comparing program output, it has to exactly match to output of the judge, except that some extra whitespace may be ignored. So take care that you follow the output specifications. The judges may accept multiple answers as correct answer (e.g. with floating point answers), the Output section of the problem statement will contain the details in these cases.

## <span id="page-5-1"></span>4.4 Restrictions

To prevent abuse, keep the contest control system stable and give everyone clear and equal environments, there are some restrictions to which all submissions are subjected:

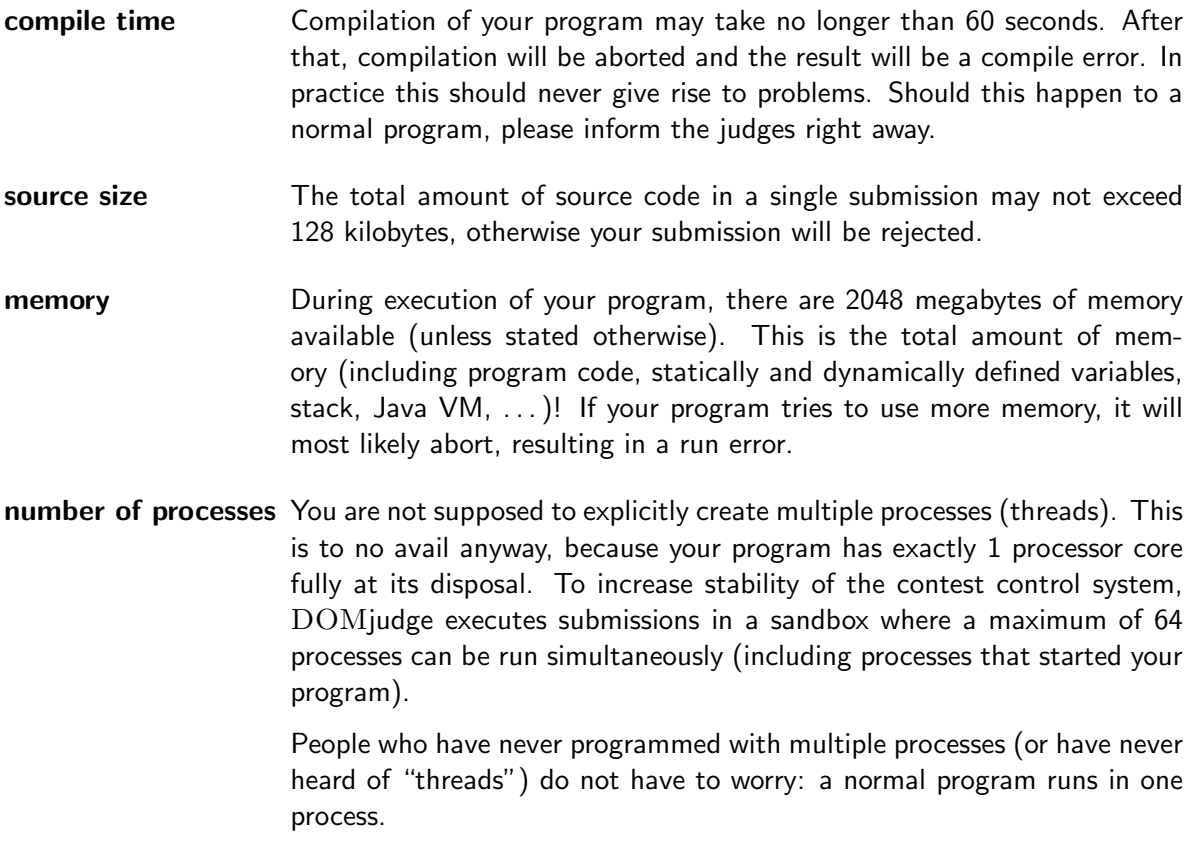

# <span id="page-5-0"></span>A Code examples

Below are a few examples on how to read input and write output for a problem.

The examples are solutions for the following problem: the first line of the input contains the number of testcases. Then each testcase consists of a line containing a name (a single word) of at most 99 characters. For each testcase output the string "Hello <name>!" on a separate line.

Sample input and output for this problem:

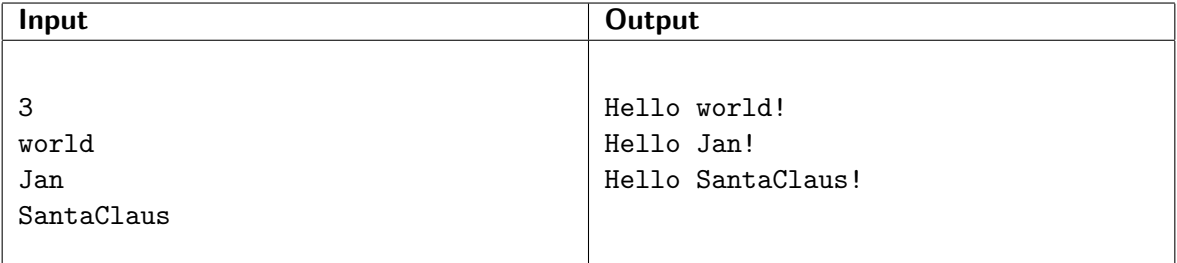

Note that the number 3 on the first line indicates that 3 testcases follow.

A solution for this problem in C:

```
#include <stdio.h>
int main() {
       int i, ntests;
        char name[100];
        scanf("%d\n", &ntests);
       for (i = 0; i < ntests; i++) {
                scanf("%s\n", name);
                printf("Hello %s!\n", name);
        }
}
```
A solution in C++:

```
#include <iostream>
#include <string>
using namespace std;
int main() {
        int ntests;
        string name;
        cin >> ntests;
        for (int i = 0; i < ntests; i++) {
                cin >> name;
                cout << "Hello " << name << "!" << endl;
        }
}
```
A solution in Java:

```
import java.util.*;
class Main {
        public static void main(String[] args) {
                Scanner scanner = new Scanner(System.in);
                int nTests = scanner.nextInt();
                for (int i = 0; i < nTests; i++) {
                        String name = scanner.next();System.out.println("Hello " + name + "!!);
                }
        }
}
```
A solution in Kotlin:

```
import java.util.*
fun main(args: Array<String>) {
   var scanner = Scanner(System.`in`)
   val nTests = scanner.nextInt()
   for (i in 1..nTests) {
            System.`out`.format("Hello %s!%n", scanner.next())
    }
}
```
And finally a solution in Python:

```
import sys
n = int(input())for i in range(n):
   name = sys.stdin.readline().rstrip('\n\overline{\n})
    print('Hello %s!' % (name))
```